VIRUSCAN for Windows 3.0/3.1 Version 109 Copyright 1989-1993 McAfee Associates All Rights Reserved.

McAfee Associates (408) 988-3832 office 3350 Scott Blvd. Bld. 14 (408) 990-9927 fax Santa Clara, CA 99054-3109 (408) 988-4004 BBS (32 lines) U.S.A. USR HST/v.32/v.42bis/MNP1-5 CompuServe GO VIRUSFORUM InterNet mcafee@netcom.com

This document is intended to get the user started using the VIRUSCAN product in the Windows environment. The following files should be in your current directory:

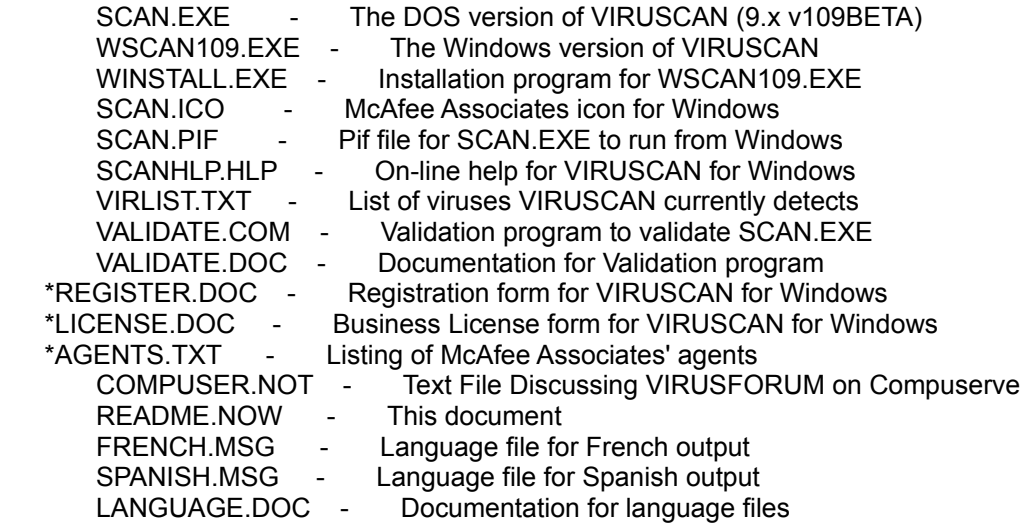

('\*' notes files NOT included on factory disks)

## CHECKING THE AUTHENTICITY OF VIRUSCAN FOR WINDOWS

To get the validation code for the WINSTALL.EXE program, type

## A:>VALIDATE WINSTALL.EXE

The validation results for WINSTALL.EXE, Version 109 should be:

FILE NAME: WINSTALL.EXE SIZE: 19,606 DATE: 11-04-1993 FILE AUTHENTICATION Check Method 1: AE21 Check Method 2: 02EE

The authenticity of both SCAN.EXE and WSCAN109.EXE can be check with validation program supplied with VIRUSCAN for Windows. At the DOS prompt, type

## A:>VALIDATE SCAN.EXE

The validation results for VIRUSCAN, Version 9.20v109 should be:

FILE NAME: SCAN.EXE SIZE: 155,729 DATE: 11-08-1993 FILE AUTHENTICATION Check Method 1: A702 Check Method 2: 071A

To check the authenticity of WSCAN109.EXE, at the DOS prompt type:

A:>VALIDATE WSCAN109.EXE

The validation results for VIRUSCAN for Windows, Version 109B should be:

FILE NAME: WSCAN109.EXE SIZE: 76,868 DATE: 11-04-1993 FILE AUTHENTICATION Check Method 1: 3FC8 Check Method 2: 0913

## GETTING STARTED

To run VIRUSCAN in the Windows environment, first run WINSTALL.EXE from the DOS command line. This program will prompt the user for the name of the directories to store the necessary files. If these directories does not exist, WINSTALL.EXE will create them. It will then proceed to copy the files that will be needed to that directory.

Then, the user will be prompted for the name of their Windows directory. This is where SCAN.PIF will be placed.

Next, the user should bring up Windows and run the SETUP program to search for Windows files in its current directory. If running Windows 3.0, it will search the specified drive and "SCAN for Windows" will be found. At that point, the user should include it in the list of files to be added. If Windows 3.1 is being used, you can either do the same search as above, or specify which file to be added by typing in the path you have selected, with the name of the WSCAN executable. For example, if the path you chose was C:\SCAN, you would then type in:

C:\SCAN\WSCAN109.EXE

"Scan for Windows" will be found in the Windows Applications group.

For information on running VIRUSCAN with its various options, please refer the on-line help service in VIRUSCAN for Windows. Choose the "Help" menu item from the "Help" menu.